### **EARSAN\_CD**

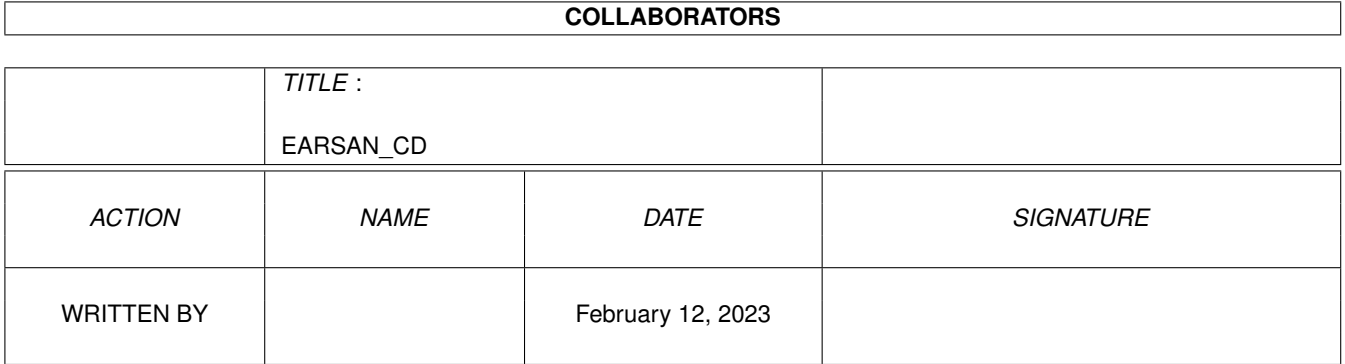

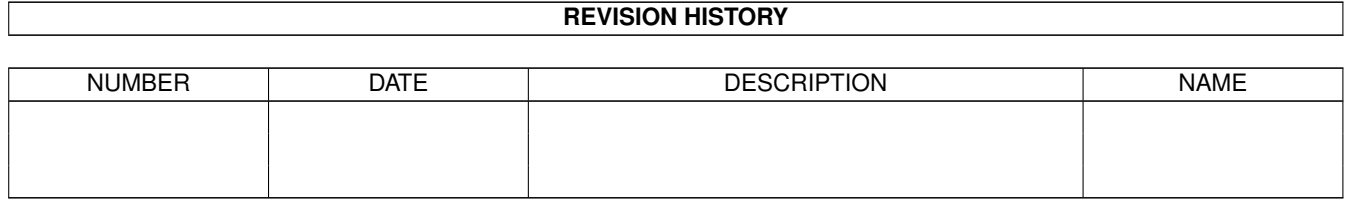

# **Contents**

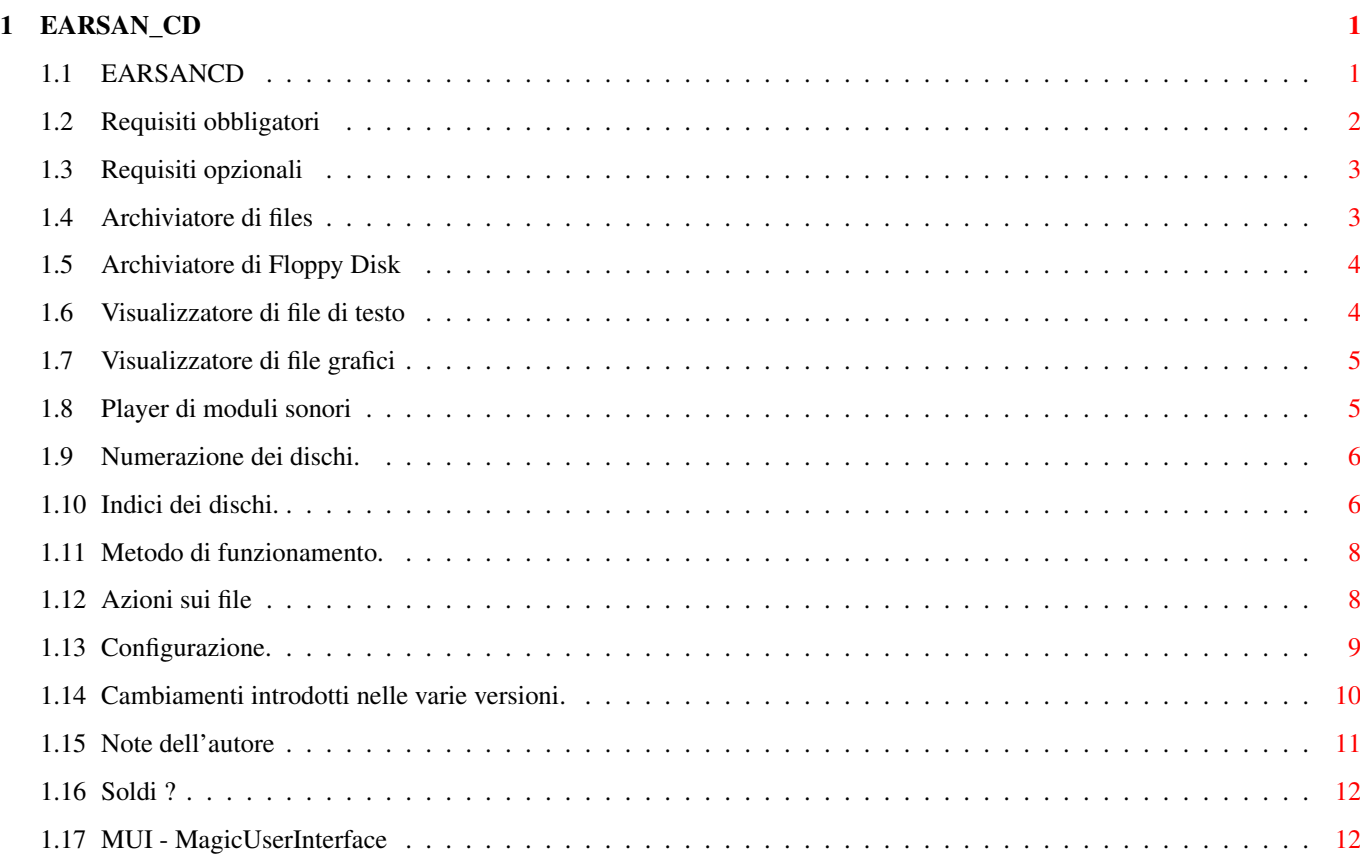

### <span id="page-3-0"></span>**Chapter 1**

## **EARSAN\_CD**

### <span id="page-3-1"></span>**1.1 EARSANCD**

Indici per la serie di CD-ROM EARSAN-SKYLINK. ============================================= \$VER: 4.00 (27-05-1996) ©di Claudio Buraglio

Questa directory contiene un'insieme di programmi che permettono di ottenere un comodo indice in AmigaGuide (sullo stile di quello utilizzato su Aminet) per la serie di CD-ROM EARSAN (Skylink) pubblicata da Enigma Amiga Run.

> Cosa ce' di nuovo Cambiamenti introdotti nelle varie versioni. Requisiti obbligatori Programmi necessari per il funzionamento. Requisiti opzionali Programmi per il funzionamento a pieno regime. Archivi dati Per accedere ai file .LHA Archivi floppy Per accedere ai file .DMS Show testi Per visualizzare i testi ASCII Show pics Per visualizzare i file grafici Player mods Per suonare i moduli sonori MOD,MED, ecc.. Numerazione dei dischi

```
Chiariamo la numerazione dei dischi EARSAN/Skylink.
Indici dei dischi
 Come si fanno, dove si mettono.
Metodo di funzionamento
 Come funzionano le utilities.
Azioni sui file
 Azioni eseguite sugli archivi/files.
Configurazione
 Come configurare il tutto.
Note dell'autore
 Commenti
Soldi ?
 Costa? ...ma quanto costa?
```
#### <span id="page-4-0"></span>**1.2 Requisiti obbligatori**

Per il corretto funzionamento e' sufficente che il Workbench si presenti come nella sua configurazione originale. Credo sia superfluo dire che WB e Kickstart devono essere uguali o superiori alla versione 2.0.

I seguenti comandi devono essere presenti: (Non dovrebbero esserci problemi sul vostro WB, pero'...)

Path+Comando Commento

=============== ============================================================

sys:Rexxc/RX Per il corretto funzionamento dei player HippoPlayer, DeliTracker, MultiPlayer.

c:Assign Assegna EAR:

c:Copy Copia i moduli non archivati da CD a RAM: per il corretto funzionamento di alcuni player e da una mano a CreatoreIndice.

c:Delete Cancella, per mezzo di un batch, i file non piu' in uso.

c:ED Editor utilizzato da 'Configurazione'.

c:Execute Per lanciare i batch.

c:Info Lo usa CreatoreIndice per sapere se il device che contiene gli indici e' a sola lettura o lettura/scrittura.

- c:List Deve essere quello originale di AmigaOS oppure una versione PD che sia compatibile con quello STD (e' necessario che supporti LFORMAT).
- c:Rename Cambia il nome ad un batch quando si suonano i moduli.
- c:RequestChoice E' il requester che ci permette di effetuare le scelte.
- c:RequestFile Ci permette di specificare una directory di destinazione diversa di quella scelta per default.
- c:Run Per il corretto funzionamento del DeliTracker e il lancio delle utility da AmigaGuide.
- c:Sort Mette in ordine le etichette EARSAN quando si biclicca su IndiceCD-ROM.

E ovviamente non puo' mancare 'sys:Utilities/AmigaGuide' che e' il programma principale sul quale e' stato costruito il tutto.

- Attenzione!

Non deve esistere un'altro assegnamento di 'EAR:'. Tutti i programmi che gestiscono l'indice fanno riferimento a questo assegnamento per trovare i dati e i programmi necessari.

#### <span id="page-5-0"></span>**1.3 Requisiti opzionali**

Per requisiti opzionali si intendono i programmi necessari per scompattare gli archivi, suonare i moduli, visualizzare la grafica ecc... senza dei quali il browsing funziona OK, ma l'utilita' di questo programma finirebbe li.

#### <span id="page-5-1"></span>**1.4 Archiviatore di files**

archiviata con questo programma.

============================================================================ - Archiviatore di files (LHA). ============================================================================ Uno dei programmi piu' importanti per il funzionamento del browser e' senza ombra di dubbio l'LHA. E' l'utility che permette di scompattare, e di conseguenza accedere, ai file contenuti all'interno degli archivi presenti sul CD. E' il piu' famoso (de)archiviatore di files presente nel mondo Amiga. La quasi totalita' dei dati presenti su questa serie di CD-ROM e'

- > Il percorso (path) di questo programma deve essere specificato nel file di configurazione, usando l'utility Configurazione, subito dopo l'identificatore 'lha='. Si deve anche specificare la directory, di destinazione, dove i files verranno dearchiviati. La path di scrive dopo l'identificatore 'destdir='.
- > Una copia del programma la trovate sui CD-ROM, della serie EARSAN, nella directory TOOLS.

#### <span id="page-6-0"></span>**1.5 Archiviatore di Floppy Disk**

============================================================================ - Archiviatore di Floppy Disk (DMS). ============================================================================

Questo programma permette di (de)archiviare l'intero contenuto di un disco (floppy) in un unico file terminante con il suffisso .dms.

E' il piu' famoso (de)archiviatore di FloppyDisk presente nel mondo Amiga. Alcuni degli archivi presenti sul CD-ROM sono stati creati con questo programma.

- > Il percorso (path) di questo programma deve essere specificato nel file di configurazione, usando l'utility Configurazione, dopo l'identificatore 'dms='. Si deve anche specificare il drive, di destinazione, dove il disco originale verra' ricreato (normalmente DF0:). Il nome del drive di destinazione deve essere specificato dopo l'identificatore 'destdms='.
- > Una copia del programma la trovate sui CD-ROM, della serie EARSAN, nella directory TOOLS.

#### <span id="page-6-1"></span>**1.6 Visualizzatore di file di testo**

============================================================================ - Visualizzatore di file di testo (ASCII). ============================================================================

Questo programma deve essere specificato se si vuole visualizzare il file di commento che sta alla destra del nome dell'archivio o eventuali file terminati con .txt.

- > I possessori di WB 3.0+ possono usare il programma di sistema MultiView, presente nella directory Utilities del proprio WB. Si puo' comunque utilizzare l'ED oppure qualsiasi altro visualizzatore/editor di testi.
- > Il percorso (path) del programma che si desidera utilizzare deve essere specificato nel file di configurazione, usando l'utility Configurazione, dopo l'identificatore 'text='.

#### <span id="page-7-0"></span>**1.7 Visualizzatore di file grafici**

============================================================================ - Visualizzatore di file grafici. ============================================================================ Si possono utilizzare i famosi ViewTek, Mostra, ecc.. Il comando viene richiamato quando si accede a file archiviati (.lha) in percorsi che contengano le seguenti stringhe: ANIM, CLIP, ICON, ILLU, PICT, TEXTUR, WBGALL. Funziona quindi su archivi come: EARCD/CLIP/PICS.LHA EARCD/ILLU/PICS.LHA EARCD/ILLUSION/PICS.LHA EARCD/WBGALLY/PICS.LHA Al visualizzatore vengono passati anche i file non archiviati, che terminano con uno dei seguenti suffissi: .JPG, .JPEG, .MPG. > Il percorso (path) del programma che si desidera utilizzare deve essere

specificato nel file di configurazione, usando l'utility Configurazione, dopo l'identificatore 'pic='.

#### <span id="page-7-1"></span>**1.8 Player di moduli sonori**

============================================================================ - Player di moduli audio. ============================================================================

Attualmente la scelta deve cadere su uno dei tre player supportati.

Questi sono: HippoPlayer, DeliTracker, MultiPlayer.

I player vengono comandati per mezzo di ARexx che deve essere in funzione.

Per determinare che player si sta' usando il programma analizza il contenuto del percorso del player (quello specificato nel file di configurazione) e agisce di conseguenza. Le stringhe cercate sono nell'ordine: HIP, DELITRACKER, PLAYER.

Attenzione a non ritrovarsi il comando PLAYER (ovvero il nome che identifica normalmente il MultiPlayer) all'interno di un percorso che contiene il nome HIP oppure DELITRACKER, perche' verrebbero mandati dei comandi ARexx errati.

- > Il percorso (path) del programma che si desidera utilizzare deve essere specificato nel file di configurazione, usando l'utility Configurazione, dopo l'identificatore 'mod='.
- > Una copia del programma MultiPlayer la trovate sui CD-ROM, della serie EARSAN, nella directory TOOLS con il nome PLAYER.

#### <span id="page-8-0"></span>**1.9 Numerazione dei dischi.**

Numerazione dei dischi. =======================

Prima di tutto vi comunico che l'Aminet 7 (ovvero il primo CD pubblicato) non fa parte della serie Skylink CD, e quindi non riporta l'etichetta (label) EARSAN, e di conseguenza non viene gestito da queste utilities (tra l'altro Aminet 7 ne possiede uno proprio).

Quando si clicca sul nome di un archivio o di un commento questo viene caricato dal CD. Se il disco non e' presente nel lettore un requester di sistema ci comunica il nome del CD-ROM da inserire.

Ora, pero', sorge un problema.

Quando il computer ci chiede di inserire il disco 'EARSAN3' intende quello con stampato la scritta "Skylink CD III" e che riporta il pallino contenente il numero 4 (Enigma Amiga Run 4). Quando, invece, il computer ci chiede di inserire il disco 'EARSANCD' intende quello con stampato la scritta "Skylink CD" ovvero quello con il pallino contenente il numero 2 (Enigma Amiga Run 2).

Per redere piu' chiaro il tutto segue una tabellina:

Label richiesta Etichetta stampata sul CD-ROM =============== ===================================

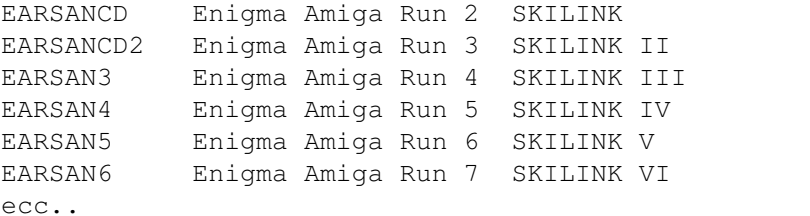

#### <span id="page-8-1"></span>**1.10 Indici dei dischi.**

ATTENZIONE !! Per potere creare un indice bisogna prima avere copiato, trascinadolo, il cassetto 'IndiciEAR' dal CD-ROM su una directory del nostro HD. Il programma, se lasciato su CD-ROM, non funziona perche' l'indice viene salvato all'interno del cassetto 'IndiciEAR/Indici', una directory che ovviamente e' a sola lettura.

Per aggiungere l'indice di altri CD-ROM (sempre della serie EARSAN e con etichetta EARSANx, dove x e' il numero del disco) e' sufficente lanciare da Workbench o da CLI il programma CreatoreIndice.

Questo programma crea un file chiamato 'aaaammm\_EARSANx.indice' che verra' gestito dalle altre utility di browsing (dove 'aaaa' identifica l'anno di

creazione e 'mm' il mese). Se per caso noi creassimo l'indice del CD-ROM di Gennaio questo verra' creato con il mese ed anno attuale e sara' compito nostro entrare nella directory Indici per modificarne il mese (sostituendolo in questo caso con 01) e se necessario l'anno.

Uso da Workbench ================

Inserire il volume EARSAN, del quale si vuole creare l'indice, nel lettore CD-ROM e fare un doppio click sull'icona 'CreatoreIndice'.

Nel cassetto contenente il programma CreatoreIndice e' presente una directory 'Indici' nella quale sara' creato il nuovo indice. Se lanciate il programma direttamente dal CD-ROM otterrete un errore perche', come tutti sanno, non e' facile scrivere un file direttamente sul CD-ROM. E' quindi necessario che l'intero cassetto, contenete il necessario, sia gia' stato trascinato sul vostro HardDisk.

CreatoreIndice verivica la presenza di volumi, che presentino nel nome la sequenza di caratteri EARSAN, dai quali creare l'indice.

A questo punto e' sufficiente seguire le richieste del programma per portare a termine l'operazione di creazione dell'indice.

Durante l'operazione di creazione dell'indice il programma non visualizza, a video, nessun messaggio pertanto vi accorgerete del funzionamento solo dal lampeggiamento del led del vostro HD (se ne possedete uno (di led intendo)).

Appena terminato si puo' cliccare sull'icona IndiceCD-ROM per vedere aggiunto nella lista il proprio indice.

Uso da CLI ========== Il comando puo' essere eseguito anche da CLI con la seguente sintassi:

CreatoreIndice <device:>

Come parametro si passa il device (per es. CD0:) nel quale e' contenuto il CD-ROM. Dopo avere premuto enter il programma parte visualizzando nella finestra tutto il lavoro che viene svolto. Al termine sara' presente nella directory corrente il file EARSANx.indice che dovra' essere copiato manualmente nella directory Indici contenuta del cassetto.

--------------------------------------------------------------------------

L'indice puo' anche essere modificato con un normale Text Editor, per eliminare le righe che non dovessero interessare.

Da' EARSANCD.indice', lo trovate nella directory indici, ho tolto i riferimenti alle dir che contenevano i fonts (tra l'altro erano vuote). Nei rimanenti due indici ho tolto i riferimenti a Linux e NetBSD e altre cose per le quali l'accesso dall'indice in formato AmigaGuide risulterebbe poco utile. Altre modifiche le potete fare voi stessi a vostro piacimento.

#### <span id="page-10-0"></span>**1.11 Metodo di funzionamento.**

Metodo di funzionamento. ========================

Su Aminet si usano indici, precedentemente creati, in formato AmigaGuide tranne per quello utilizzato dal programma Find (un grosso indice contenete tutti gli archivi disponibili).

Il problema e' che se si tengono gli indici, in AmigaGuide, sul proprio HD si sperpera un sacco di memoria. Allora ho creato questo metodo di indice riducendo allo stretto necessario i dati contenuti sul file. Non e' necessario un unico grosso indice o dei file .guide gia' pronti, ma e' sufficente avere tutti gli indici, di ogni singolo disco, nella directory indici (quelli creati con CreatoreIndice). Grazie a questo metodo e' facile eliminare gli indici dei dischi non posseduti.

Dopo il lancio di 'IndiciCD-ROM' verranno visualizzati tutti gli indici disponibili. Ogni indice riporta la label del disco, e quando si clicca su uno di essi il programma 'EAR:IndiciDirectory' crea e visulizza un'ipertesto che ci mostra tutte le directory disponibili in quel dato CD-ROM.

Se ora si clicca su una delle directory visualizzate, verra' lanciato il programma 'IndiceAG' che ne visualizzera' il contenuto.

Per uscire da una directory o lista di indici, bisogna azionare il gadget di 'QUIT' (quello della finestra in alto a sinistra).

#### <span id="page-10-1"></span>**1.12 Azioni sui file**

Azione eseguita dopo avere cliccato con il mouse sul nome di un'archivio. =========================================================================

Quando si clicca sul nome di un archivio viene eseguito il comando 'EAR:E', che si preoccupera' di scompattare il tutto nella directory di destinazione (quella specificata nel file 'S:EARSAN.configurazione' con l'utility 'Configurazione').

La decisione su quale utility deve essere abbinata all'archivio che intendiamo visionare e' decisa a seconda del nome della directory (path) che lo contiene.

Leggete la parte 'Requisiti opzionali' con i docs relativi alle utility per conoscere quali sono i nomi delle directory e quali i programmi abbinati.

#### <span id="page-11-0"></span>**1.13 Configurazione.**

File di configurazione. =======================

Il file di configurazione contiene le path delle utilities che devono essere utilizzate dal programma 'EAR:E' e puo' essere riconfigurato secondo le proprie esigenze, o gusti, con un doppio click sull'icona Configurazione.

```
Se sul vostro sistema e' installata la
              MagicUserInterface 'MUI'
               si
aprira' una finestra con tutti i gadget necessari per la configurazione.
Altrimenti 'Configurazione' non fara' altro che eseguire il programma ED
del Workbench per poterne permettere l'editaggio.
```
Se l'ED vi e' antipatico potete sempre usare il vostro editor preferito. Il file di configurazione, dopo avere eseguito almeno una volta il programma Configurazione, si trova nella directory s: con il nome di EARSAN.configurazione.

L'incolonnamento delle voci non ha importanza mentre gli identificatori, quelli alla sinistra del segno uguale, devono rimanere rigorosamente in minuscolo e 'l'uguale' deve essere privo di spazi sia a sinistra che a destra.

Le voci disponibili sono le seguenti:

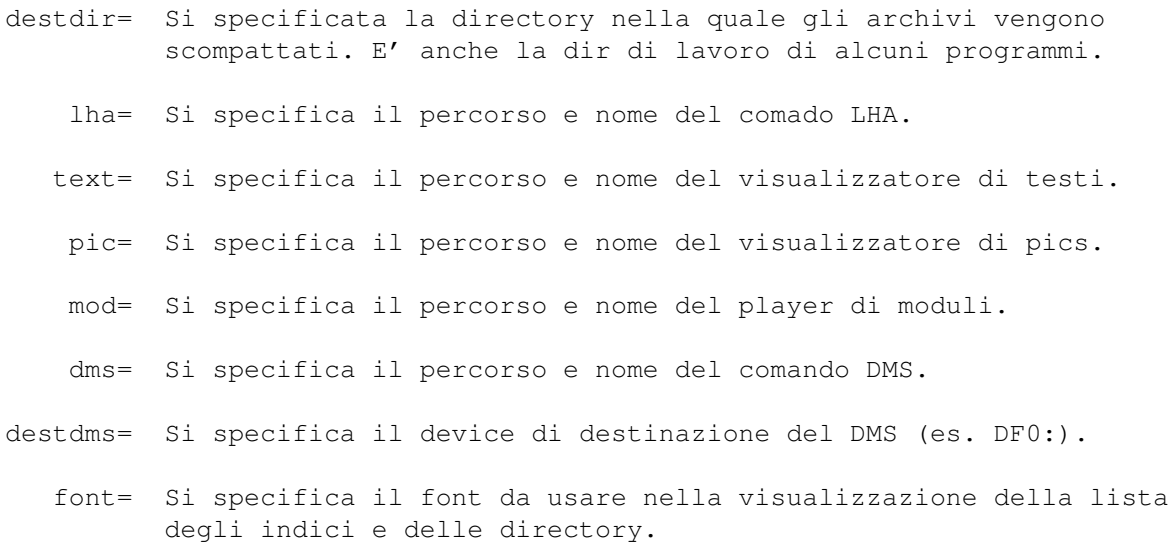

#### <span id="page-12-0"></span>**1.14 Cambiamenti introdotti nelle varie versioni.**

Versione 4 - 27-Mag-96 ========================

Le windows di Amigaguide adesso si aprono a sinistra per visualizzare gli archivi disponibili, a destra per visualizzare le directory di un disco e con il posizionamento di default per visualizzare gli archivi contenuti in una directory.

Il programma 'Configurazione' ora utilizza la MagicUserInterface

.

Se la MUI non e' installata il programma usa l'ED del Workbench come ai vecchi tempi.

Al nome degl'indici e' stata aggiunta la data che verra' visualizzata a destra del nome della label (dopo il doppio clic su indiceCD-ROM). Non viene cosi' piu' considerata la data di creazione dell'indice.

La lista degl'indici disponibili viene visualizzata in ordine alfabetico, che grazie alla data compresa nel nome dell'indice, fa si che il tutto venga mostrato in ordine cronologico.

Anche quando si effettua una ricerca il risultato viene ora mostrato in ordine cronologico.

Tutti i programmi di contorno, quelli non accessibili direttamente dall'utente, sono stati sistemati in una subdirectory chiamata Bin.

Versione 3 - 29-Apr-96 ========================

E' cabiato il controllo, del player dei moduli audio, da comandi CLI ad una combinazione di CLI ed ARexx.

E' stato aggiunto il supporto dei player DeliTracker e MultiPlayer al gia' supportato HippoPleyer.

Il comando CreatoreIndice ora puo' essere invocato anche da WB.

E' stata creata l'icona per creatoreIndice.

E' stato aumentato il un limite che non permetteva il browsing in percorsi piu' lunghi di 40 caratteri. Il problema si e' presentato sul CD SKYLINK V nelle directory EARSAN5:EARCD/LIGHTROM/INDEXJPG/SHOWCASE/ ecc..

Quando si clicca su 'IndiciCD-ROM' gli stessi vengono visualizzati in ordine di uscita (perlomeno fino all'uscita del numero 9).

E' stato migliorato questo documento .guide.

Versione 2 - 25-Mar-96 - Pubblicata sul CD EARSAN5 (SKYLINK VI) =================================================================== Le icone sono ora MagigWB compatibili. Le ho fatte rubacchiando imagini gia' esistenti (dal PD) e assemblandole opportunatamente. Nel CD EARSAN IV e' presente un nome di file che comprende uno spazio (e non me lo aspettavo), di conseguenza non si poteva crearne l'indice (visto che io utilizzavo gli spazi come separatore tra i vari campi). Ora il separatore e' il simbolo del twirl ~. E' cosi' cambiato il formato del file EARSANx.indice e ho dovuto modificare tutti i programmi che ne avevano a che fare. Il file della discordia e' stato 'AMINET 9' che si trova in: EARSAN4:EARCD/CATALOGERV2.67/CATALOGS/AMINET 9. Versione 1 - 26-Feb-96 - Pubblicata sul CD EARSAN5 (SKYLINK V) ================================================================== Prima versione ufficiale del programma. Ho dovuto cabiare la gestione delle etichette (label del disco) da parte di tutti i programmi. Io mi aspettavo EARSANCD3, visto che il precedente era EARSANCD2 e il

precedente ancora EARSANCD, invece e' stato EARSAN3 (Perche?! Cosa e' successo???).

Versione 0 ==========

E' la versione che mi ero creato per uso personale. Ma e' meglio non approfondire.

#### <span id="page-13-0"></span>**1.15 Note dell'autore**

Il tutto e' stato realizzato perche' volevo imparare a programmare in C, e questo mi e' sembrato un progettino semplice da realizzare ed utile.

```
CreatoreIndice e' il mio primo programma C.
E e' il secondo.
IndiceCD-ROM il terzo.
IndiceDirectory il quarto.
Configurazione quinto?
```
Il compilatore usato e' il DICE v3.0.

Le rimanenti due utility sono state create con altri linguaggi:

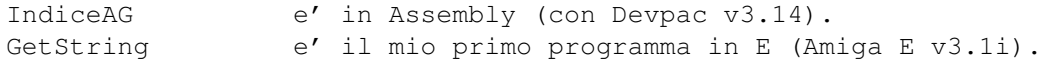

Consigli e segnalazioni sono sempre bene accette, ma non aspettatevi

necessariamente una risposta (non ho tempo a sufficenza per rispondere a tutti).

```
Il mio indirizzo e': Claudio Buraglio
   via Piave, 51/c
    39012 Merano (BZ)
```
#### <span id="page-14-0"></span>**1.16 Soldi ?**

--------------------------------------------------------------------------- L'intero set di programmi e stato consegnato alla redazione di Enigma Amiga Run per l'utilizzo a loro discrezione, su CD-ROM o altro. Il numero e/o contenuto degli archivi potrebbe variare a seconda delle esigenze redazionali. L'uso, da parte della redazione di Enigma Amiga Run, e' stato concesso gratuitamente dal sottoscritto perche', a mio parere, e' giusto contribuire ad una iniziativa di questo livello a questo costo ).

Una donazione di L.5.000 circa (in francobolli per lettera), da parte degli utenti che lo riterranno opportuno, e' comunque ben accetta anche se non obbligatoria. ---------------------------------------------------------------------------

#### <span id="page-14-1"></span>**1.17 MUI - MagicUserInterface**

This application uses

MUI - MagicUserInterface

(c) Copyright 1993/94 by Stefan Stuntz

MUI is a system to generate and maintain graphical user interfaces. With the aid of a preferences program, the user of an application has the ability to customize the outfit according to his personal taste.

MUI is distributed as shareware. To obtain a complete package containing lots of examples and more information about registration please look for a file called "muiXXusr.lha" (XX means the latest version number) on your local bulletin boards or on public domain disks.

If you want to register directly, feel free to send

DM 30.- or US\$ 20.-

 $t \cap$ 

Stefan Stuntz

Eduard-Spranger-Straße 7 80935 München GERMANY